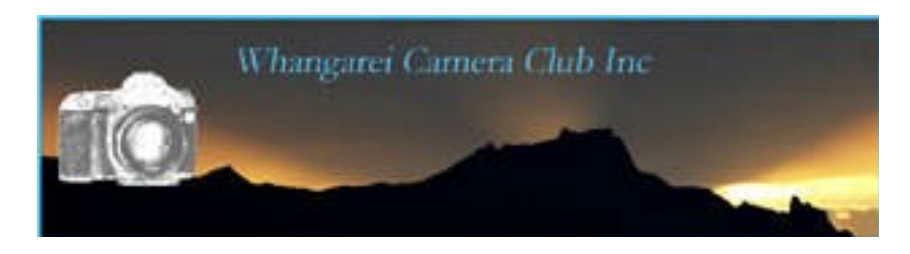

### **News Letter September 2011**

Spring appears to have arrived by the look of all the daffodils and assorted flowers dancing in the sunshine … perhaps an opportunity to try a little close-up work. A tripod and lots of patience are the two most important requirements.!

## September 7<sup>th</sup> the images for President's Challenge (Birds) are due and also the images for **Open Competition.**

Also the evening for the results of our NZ Landscape Trophy Competition.

Keep in mind there are 3 competitions due in **October … 1. Audio Visual Trophy, 2.Creative Trophy,** and of course there is the open competition. For those of us who are not so organized we will be having to burn the midnight oil.

### Let's not forget.

## **New Labelling Rule:**

 When you submit an image in future we need to know if you want it submitted as colour or black and white. This may seem obvious but sometimes it is unclear.

### **So:** *please add a C for colour or M for monochrome AFTER the title*

e.g. **oi66stormyseasm.jpeg** *or* **oi66stormyseasc.jpeg Please note there are no spaces** This is very important. If you are unsure please ask Barb or Kate for a bit of help. We are very happy to oblige.

**Workshop 21st September.** Another workshop not to be missed. Iain is going to show us how to master *curves and sharpening.* **Curves**

The Curves image adjustment has been around in Photoshop since the very beginning of time and is even older than Pauline. ( Ian's words Pauline!!:-) ) It is widely considered to be the most powerful and versatile photo editing tool in the entire program it is also the most feared . We look at the basics of Curves and how it compares with the popular image adjustments, the Levels command. Hopefully taking the fear out using the interface control panel.

### **Sharpening**

It is said that almost every image needs some form of sharpening after its left the camera, (unlike Ian's tongue which is permanently sharp). Professional photographer's use Photoshop's sharpening tricks on all their images and so should we. The pros know that the images they sell have to look sharp and with a few quick steps in Photoshop, images can be greatly enhanced. We look at three of the main techniques and some of the variations.

## **Committee Corner**

*Just a resizing reminder to you all.* 

The proper size is **1024 on the longest side for landscape type images.**  The proper size on the **highest side for portrait type images** is **768** 

### **The DPI is 72.**

The reason we insist upon this is, it is the standard international sizing AND it keeps our web site from over loading. We are trying to avoid having to purchase more space when all that is necessary is for members to conform to the right sizing. We do not wish to have to follow other clubs and competition organisers in rejecting images that do not comply. Most imaging programmes have a resize option in them. Again if you are unsure ask a committee member for help.

**Print update.** As of now prints will also be put on line in the same manner as projected images. We encourage you to put your own files up in the appropriate folder. If you do not then the Print Secretary will photograph your print and upload it. This is purely so the judges can view the images with the same consideration as the projected images. i.e. More time can be spent assessing the image. The final decision will however not be made by any judge until the actual print image has been viewed. The rule book has now been amended to cover this. It also allows us to add your scores automatically to the data base for end of year awards.

# **Other Things that may be of interest.**

University of Auckland is now running photographic courses on various topics. Time frames are ranging from 1 day to full week-ends. If you are interested there is a booklet containing all information on the table at the door.

 If anyone is interested in joining an on-line photo community take a look at [www.shutterfly.com/](http://www.shutterfly.com/) for more information. They also offer photo books along the same line as **blurb** and several other companies. Might be worth checking out for gift ideas with Christmas just around the corner.

# **Tip Corner**

# **N is for Neutral Density**

**What is it?** A Neutral Density (or ND) filter limits the light reaching your camera's sensor, allowing you to obtain slower shutter speeds to capture motion-blur effects as in 'silky water' or impressionism effects. Great when shooting in broad daylight and your smallest aperture results in shutter speeds too fast to capture a sense of movement. ND filters also enable you use wider apertures in very bright conditions, where the camera would normally indicate overexposure.

**Special camera kit:** Try a 3-stop ND filter (ND9); you may also need to use two filters at once. You can buy ND filters in varying strengths to almost black. You'll definitely need a tripod. (unless you are trying for an impressionist style) You can also use your polariser filter to good effect if you do not have a ND filter.

**Shooting tips:** Set the shutter speed to 1 sec for slight movement or 10 sec for increased movement. A cable release or remote release will help you avoid any unwanted camera movement.

### **Home Project**

It's amazing what you can photograph at home with a little bit of imagination and creativity. Try turning out the contents of your cutlery drawer and making it into photographic art. Take a kitchen fork, we use them every day, but how often do we take the time to stop and admire their shape and form? With the right lighting, composition and treatment, everyday objects can become exciting photographic prospects.

### **How to create kitchen photo art**

#### **Find an angle**

To create strong shadows, use goose neck lamp so it's easy to alter the direction of the light. Use a piece of white card to make a backdrop and experiment with the angle of the lamp.

#### **Camera settings**

Shoot in RAW or jpeg if you prefer and set your cameras programme to monochrome so the images on the LCD appear in black and white – most cameras can do this. It's a great pre-visualisation tool, and your original file will still have all the colour information anyway. Working with a tripod-mounted camera enables you to use a low ISO setting for maximum quality. Use mid-range aperture settings (f/8 f/11), but experiment with different apertures until you find the balance of blur/sharpness you prefer.

### **Processing the images**

Create a Black & White adjustment layer in Photoshop and experiment with the colour sliders. Then create a Curves adjustment layer and make a generous 'S' curve for a hard look with strong contrast. Other imaging software allows you to do the same thing but may have different steps.

Above all have fun and why not bring your images along to show us.

**Important Date: October.19<sup>th</sup>**. We have our annual inter-club competition and shared dinner coming up **The Toy Story** competition.

We will be holding our usual raffle and we are asking you all to please donate a grocery item for this event. The money raised goes towards our costs of hiring the extra room and kitchen for the evening.

Mark it on your calendar, it is always a fun evening a chance to meet other Northland photographers and the food is always excellent. Just bring along a plate of something to share. Sweet or savoury, the choice is yours. *Do try to represent and support our club* and make it a successful evening. The evening starts somewhat earlier.. Dinner at 6. If any of you can come a little earlier to help with the set up the committee would be very grateful.

# Photoshop Workshop 3<sup>rd</sup> of September

We do have room for a couple more people if anyone wishes to come along. Just let Ian or Kate know. You will get good grounding on this course. Once started you will never look back.

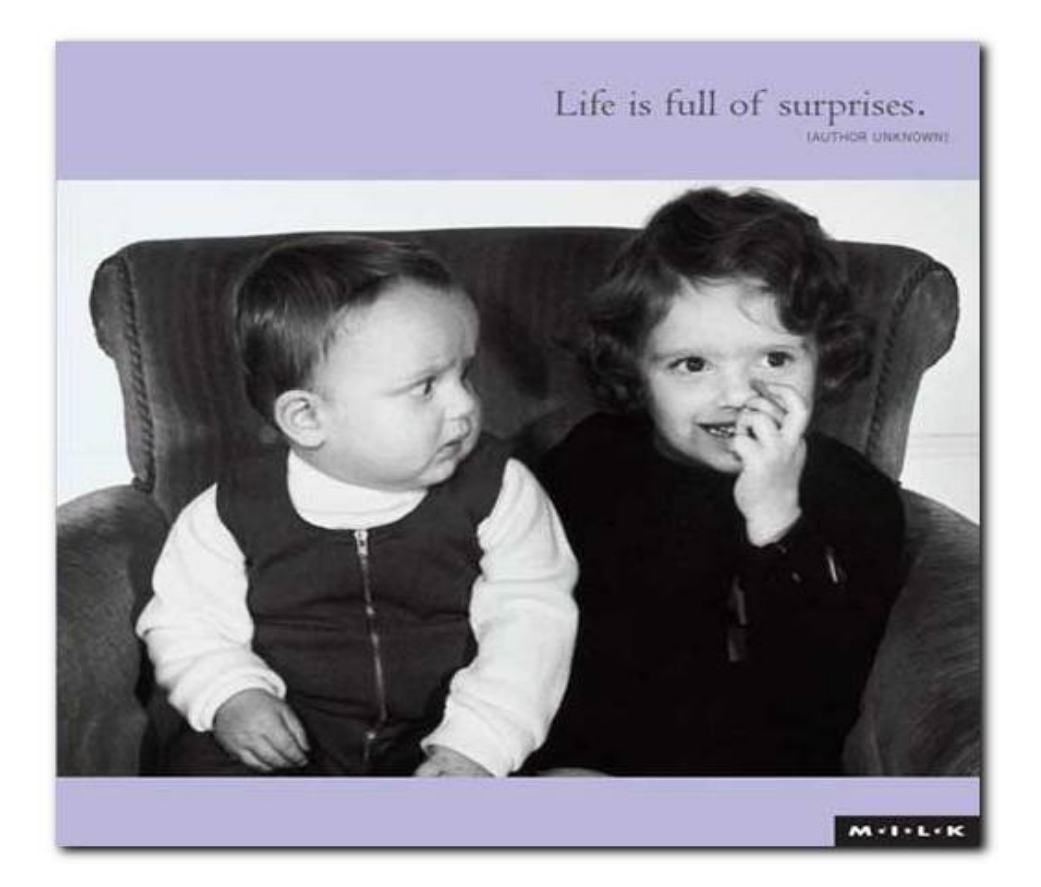